Energisparfunktioner

Användarhandbok

© Copyright 2007 Hewlett-Packard Development Company, L.P.

Windows är ett USA-registrerat varumärke som tillhör Microsoft Corporation.

Informationen häri kan ändras utan föregående meddelande. De enda garantierna för produkter och tjänster från HP presenteras i de uttryckligen begränsade garantier som medföljer sådana produkter och tjänster. Ingen information i detta dokument ska tolkas som utgörande ytterligare garanti. HP ansvarar inte för tekniska fel, redigeringsfel eller för material som har utelämnats i detta dokument.

Första utgåvan: Mars 2007

Dokumentartikelnummer: 435822-101

### **Produktmeddelande**

I den här handboken beskrivs de funktioner som finns i de flesta modellerna. Vissa funktioner kanske inte är tillgängliga på din dator.

# **Innehåll**

#### **[1 Strömkontrollernas och lampornas placering](#page-6-0)**

#### **[2 Stänga av datorn](#page-8-0)**

#### **[3 Ställa in energialternativ](#page-9-0)**

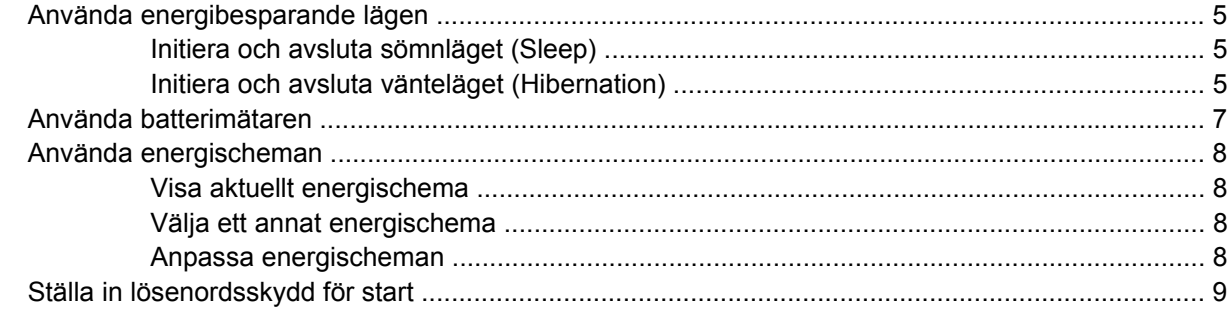

#### **[4 Använda batteriström](#page-15-0)**

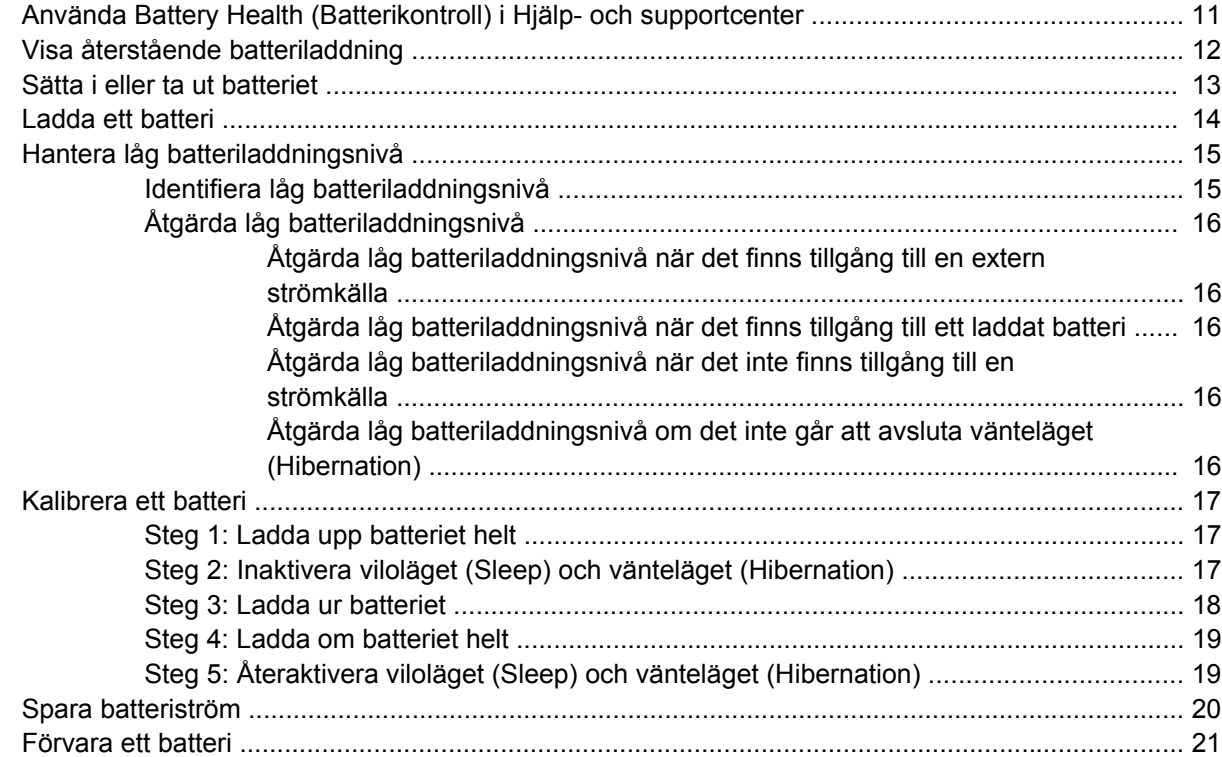

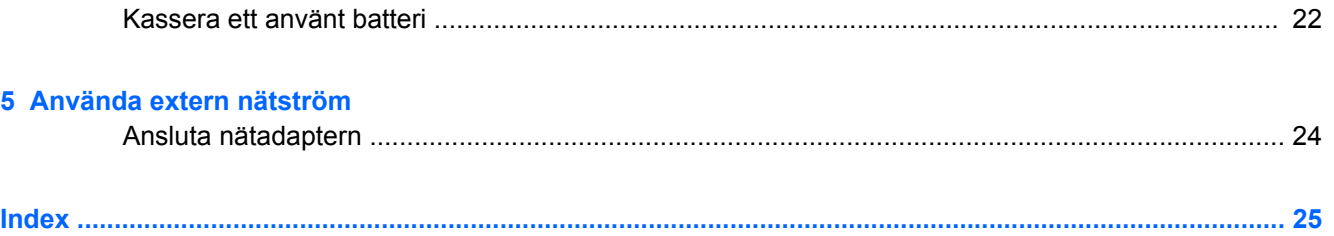

# <span id="page-6-0"></span>**1 Strömkontrollernas och lampornas placering**

I nedanstående bild och tabell identifieras och beskrivs var strömkontroller och lampor är placerade.

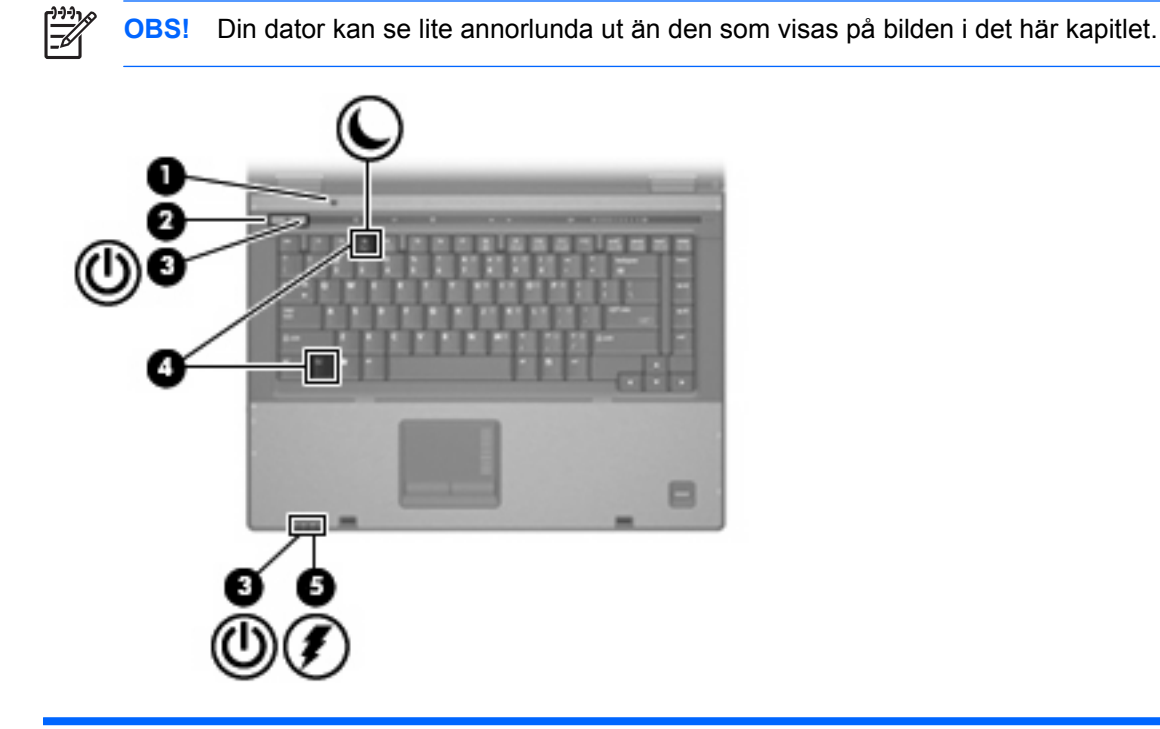

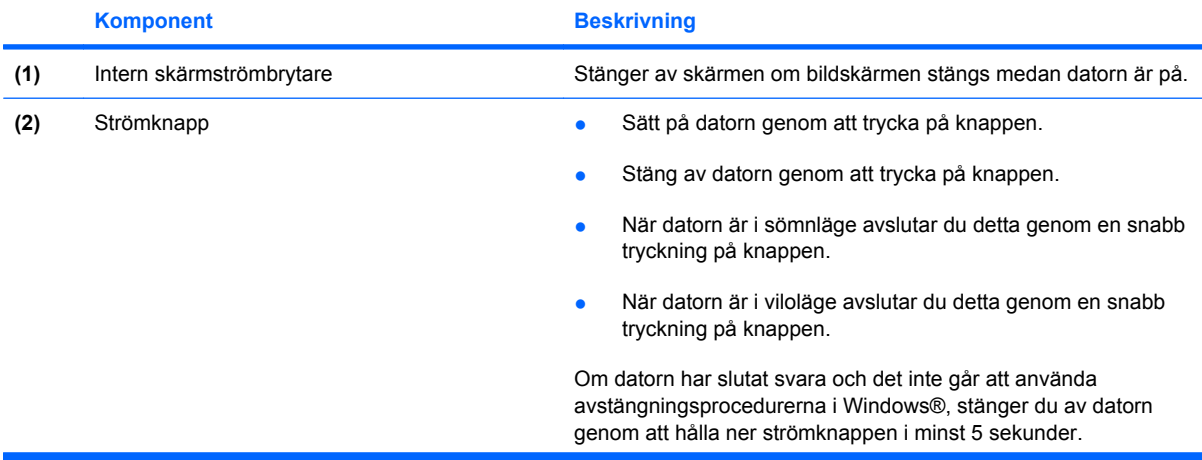

<span id="page-7-0"></span>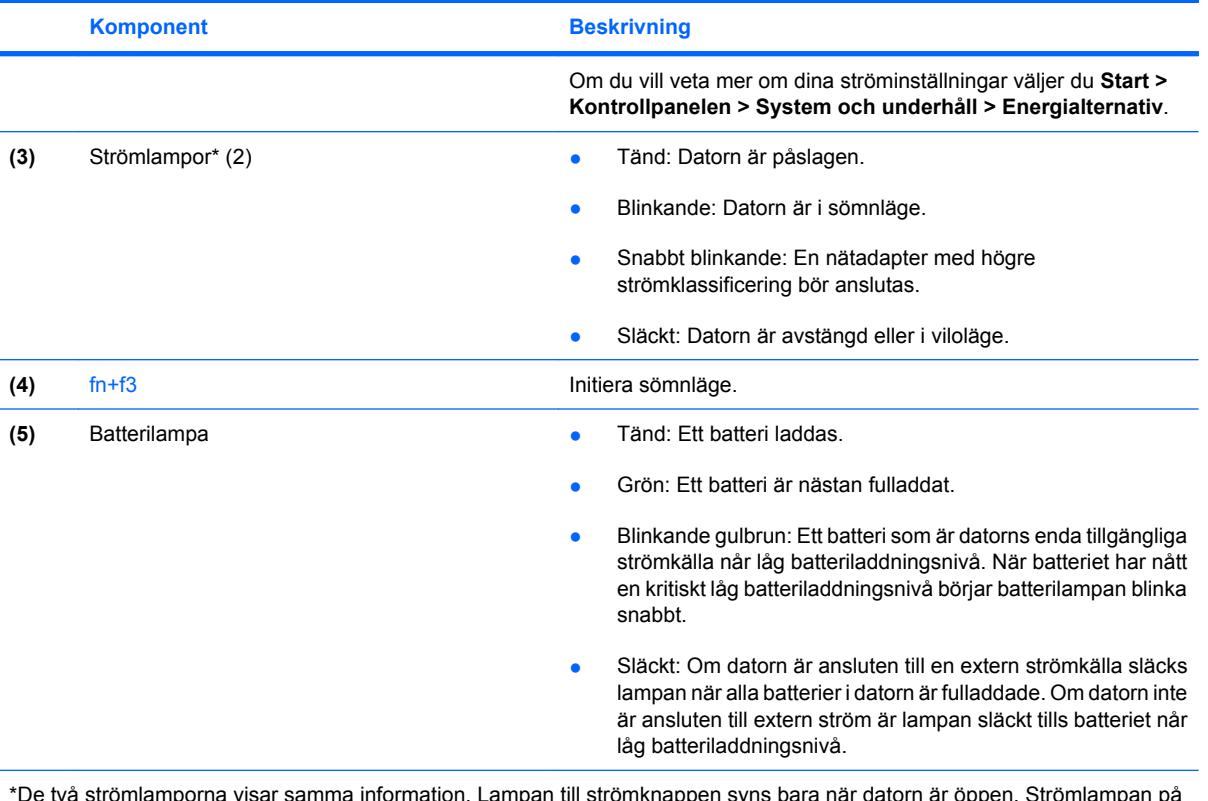

\*De två strömlamporna visar samma information. Lampan till strömknappen syns bara när datorn är öppen. Strömlampan på datorns framsida syns både när datorn är öppen och när den är stängd.

# <span id="page-8-0"></span>**2 Stänga av datorn**

#### **VIKTIGT:** Information som inte har sparats går förlorad om datorn stängs av.

När du använder kommandot Stäng av avslutas alla öppna program, inklusive operativsystemet, och sedan stängs skärmen och datorn av.

Stäng av datorn under följande förhållanden:

- När batteriet måste bytas eller om du behöver komma åt komponenter inuti datorn
- När du ansluter en extern maskinvaruenhet som inte hittas via en USB-port eller en 1394-port
- När datorn inte ska användas och när den kopplas från den externa strömkällan under längre perioder

Följ dessa steg för att stänga av datorn:

₽ **OBS!** Om datorn är i vilo- eller vänteläget måste detta avslutas innan det går att stänga av datorn.

- **1.** Spara arbetet och avsluta alla öppna program.
- **2.** Klicka på **Start** och sedan på pilen vid låsknappen.
- **3.** Klicka på **Stäng av**.

Om datorn inte svarar och det inte går att använda ovanstående avstängningsmetoder, kan du försöka med följande nödavstängningsprocedurer:

- Tryck på ctrl+alt+delete och klicka sedan på **Ström**-knappen.
- Tryck på och håll ned strömknappen i minst 5 sekunder.
- Koppla bort datorn från extern ström och ta ut batteriet.

# <span id="page-9-0"></span>**3 Ställa in energialternativ**

### <span id="page-10-0"></span>**Använda energibesparande lägen**

Datorn har två förkonfigurerade energisparlägen: sömnläget (Sleep) och viloläget (Hibernation).

När du initierar sömnläget (Sleep) blinkar strömlampan och sedan släcks skärmen. Ditt arbete sparas i minnet. Det går fortare att lämna sömnläget än viloläget. Om datorns sömnläge (Sleep) har varit aktiverat länge, eller om batteriet når en kritiskt låg laddningsnivå medan viloläget är aktiverat, initieras viloläget (Hibernation).

När viloläget (Hibernation) aktiveras sparas ditt arbete i en vilolägesfil på hårddisken och sedan stängs datorn av.

**VIKTIGT:** Förhindra eventuell informationsförlust och försämrad ljud- och videokvalitet samt problem med ljud- och videofunktionerna genom att inte initiera viloläget eller vänteläget medan information läses till eller från en disk eller ett externt mediekort.

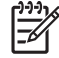

**OBS!** Det går inte att initiera någon av typ av nätverksanslutning eller utföra datorfunktioner medan datorn är i vilo- eller vänteläge.

**OBS!** Om en enhet har parkerats med HP 3D DriveGuard, aktiveras inte datorns sömn- eller viloläge och skärmen stängs av.

#### **Initiera och avsluta sömnläget (Sleep)**

Datorn är förinställd för initiering av sömnläget (Sleep) om ingen aktivitet utförs på 15 minuter om datorn körs med batteri, och på 30 minuter om en extern strömkälla används.

Ström- och timeout-inställningar kan du ändra under Energialternativ på Kontrollpanelen i Windows®.

Om datorn är på kan du initiera sömnläget (Sleep) genom att använda någon av följande metoder:

- Tryck på fn+f3.
- Klicka på **Start** och sedan på **Ström**-knappen.
- Klicka på **Start** och sedan på pilen vid låsknappen, följt av **Vila**.

Så här avslutar du sömnläget (Sleep):

▲ Tryck på strömknappen.

När sömnläget (Sleep) avslutas tänds strömlampan och därefter visas skärmen med de program som var öppna när du aktiverade sömnläget.

**OBS!** Om du har konfigurerat att ett lösenord måste anges för avstängning av sömnläget, anger du ditt Windows-lösenord. Därefter visas skärmen med eventuella öppna program.

#### **Initiera och avsluta vänteläget (Hibernation)**

Datorn är förinställd för initiering av viloläget (Hibernation) om ingen aktivitet utförs på 1 080 minuter (18 timmar) minuter när datorn körs med batteri, och på 1 080 minuter (18 timmar) minuter om en extern strömkälla används eller om batteriet når en kritiskt låg nivå.

Ström- och timeout-inställningar kan du ändra under Energialternativ på Kontrollpanelen i Windows.

Så här initierar du viloläget (Hibernation):

- **1.** Klicka på **Start** och sedan på pilen vid låsknappen.
- **2.** Klicka på **Hibernate** (Vänteläge).

Så här avslutar du viloläget (Hibernation):

▲ Tryck på strömknappen.

Strömlampan tänds och därefter visas skärmen med de program som var öppna när vänteläget aktiverades.

 $\mathbb{R}^2$ 

**OBS!** Om du har konfigurerat att ett lösenord måste anges för avstängning av viloläget, anger du ditt Windows-lösenord. Därefter visas skärmen med eventuella öppna program.

### <span id="page-12-0"></span>**Använda batterimätaren**

Batterimätaren visas i meddelandefältet längst till höger i Aktivitetsfältet. Via batterimätaren kan du snabbt öppna energiinställningarna, visa återstående batteriladdning och välja ett nytt energischema.

- För pekaren över batterimätarikonen om du vill visa ett procentvärde för återstående batteriladdning och det aktuella energischemat.
- Klicka på batterimätarikonen och välj ett alternativ i listan, om du vill visa energialternativen eller byta energischema.

Olika batterimätarikoner visas då datorn drivs med batteri respektive extern nätström. Ett meddelande visas vid ikonen om batteriets kritiska laddningsnivå nås.

Så här döljer eller visar du batterimätarikonen:

- **1.** Högerklicka i Aktivitetsfältet och klicka sedan på **Egenskaper**.
- **2.** Klicka på fliken **Meddelandefältet**.
- **3.** Under **Systemikoner** avmarkerar du kryssrutan **Ström** om batterimätarikonen ska döljas. Markera kryssrutan **Ström** om batterimätarikonen ska visas.
- **4.** Klicka på **OK**.

### <span id="page-13-0"></span>**Använda energischeman**

Ett energischema är en uppsättning av systeminställningar som styr datorns energiförbrukning. Med energischeman kan du spara energi och optimera datorns prestanda.

Du kan ändra energischemans inställningar och skapa egna energischeman.

#### **Visa aktuellt energischema**

▲ För pekaren över batterimätarikonen i meddelandefältet, längst till höger i Aktivitetsfältet.

– eller –

Välj **Start > Kontrollpanelen > System och underhåll > Energialternativ**.

#### **Välja ett annat energischema**

Klicka på batterimätarikonen i meddelandefältet och markera sedan ett energischema i listan.

– eller –

Välj **Start > Kontrollpanelen > System och underhåll > Energialternativ** och markera sedan ett energischema i listan.

#### **Anpassa energischeman**

**1.** Klicka på batterimätarikonen i meddelandefältet och därefter på **Fler energialternativ**.

– eller –

Klicka på **Start > Kontrollpanelen > System och underhåll > Energialternativ**.

- **2.** Markera ett energischema och klicka sedan på **Ändra schemainställningar**.
- **3.** Ändra timeout-inställningarna **Turn off the display** (Stäng av skärmen) och **Put the computer to sleep** (Aktivera viloläget), om det behövs.
- **4.** Om du vill ändra fler inställningar klickar du på **Ändra avancerade inställningar** och anger ändringarna.

### <span id="page-14-0"></span>**Ställa in lösenordsskydd för start**

Så här konfigurerar du att ett lösenord måste anges när datorns sömnläge (Sleep) eller viloläge (Hibernation) avslutas:

- **1.** Välj **Start > Kontrollpanelen > System och underhåll > Energialternativ**.
- **2.** Klicka på **Require a password on wakeup** (Kräv lösenord när datorn startas) i vänster ruta.
- **3.** Klicka på **Change Settings that are currently unavailable** (Ändra inställningar som inte är tillgängliga nu).
- **4.** Klicka på **Kräv ett lösenord** (rekommenderas).
- **5.** Klicka på **Spara ändringar**.

# <span id="page-15-0"></span>**4 Använda batteriström**

När det finns ett laddat batteri i datorn och den inte är ansluten till extern nätström, drivs den med batteriström. När datorn är ansluten till extern ström via nätadaptern drivs den med nätström.

Om datorn innehåller ett laddat batteri och drivs med extern nätström via nätadaptern, växlar den till batteriström om nätadaptern kopplas ur.

₩

**OBS!** När du kopplar ur nätsladden sänks skärmens ljusstyrka för att spara på batteriet. Om du vill höja skärmens ljusstyrka trycker du på snabbtangenten fn+f10 eller kopplar ur nätadaptern.

Du kan låta batteriet vara kvar i datorn eller ta ur det för förvaring, beroende på hur du arbetar. Om du låter batteriet vara kvar i datorn, laddas det när datorn är ansluten till nätström. Dessutom skyddas ditt arbete om det blir strömavbrott. Batteriet i datorn laddas dock ur långsamt om datorn är avstängd och inte ansluten till extern nätström.

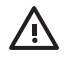

**VARNING:** Minska risken för säkerhetsproblem genom att bara använda det batteri som medföljer datorn, ett reservbatteri från HP eller ett kompatibelt batteri från HP.

Datorbatteriets livslängd beror på energisparinställningarna, de program som körs på datorn, skärmens ljusstyrka, externa enheter som är anslutna till datorn och andra faktorer.

### <span id="page-16-0"></span>**Använda Battery Health (Batterikontroll) i Hjälp- och supportcenter**

Avsnittet om batteriinformation i Hjälp- och supportcenter ger följande verktyg och information:

- Ett batterikontrollverktyg för kontroll av batteriets kapacitet
- Information om kalibrering, energihantering och skötsel och förvaring för maximal batterilivslängd
- Information om batterityper, specifikationer, livscykler och kapacitet

Så här öppnar du batteriinformation:

▲ Välj **Start > Hjälp och support > Learning Center** (Utbildningscenter) **> Battery Information** (Batteriinformation).

### <span id="page-17-0"></span>**Visa återstående batteriladdning**

▲ För pekaren över batterimätarikonen i meddelandefältet, längst till höger i Aktivitetsfältet.

– eller –

Visa det beräknade antalet återstående minuter av batteriladdning i Windows Mobilitetscenter:

▲ Klicka på batterimätarikonen och sedan på **Windows mobilitetscenter**.

– eller –

#### Välj **Start > Kontrollpanelen > Mobil PC > Windows mobilitetscenter**.

Tiden visar den ungefärliga körtid som återstår för batteriet *om det fortsätter att ge ström på nuvarande nivå.* Tiden som återstår minskar om du till exempel börjar spela upp en DVD och ökar om du slutar spela upp en DVD.

### <span id="page-18-0"></span>**Sätta i eller ta ut batteriet**

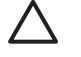

**VIKTIGT:** Om du tar bort ett batteri som är datorns enda tillgängliga strömkälla kan det orsaka förlust av information. Du förhindrar att information går förlorad genom att initiera viloläge eller stänga av datorn via Windows innan du tar ut batteriet.

Så här sätter du in batteriet:

- **1.** Vänd datorn upp och ned på en plan yta.
- **2.** Sätt in batteriet på batteriplatsen tills det sitter fast ordentligt **(1)**.

Batteriets frigöringsspärrar **(2)** låser automatiskt batteriet på plats.

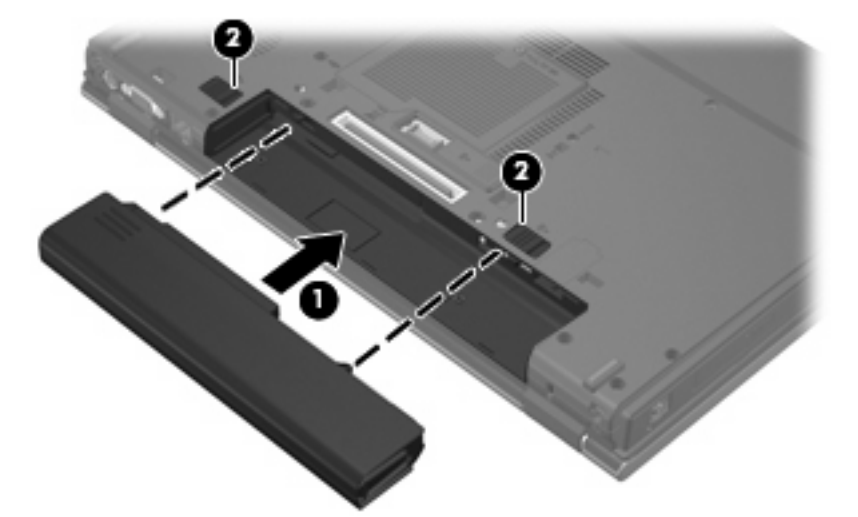

Så här tar du ut batteriet:

- **1.** Vänd datorn upp och ned på en plan yta.
- **2.** Skjut batteriets frigöringsspärrar **(1)** för att frigöra batteriet.
- **3.** Ta ut batteriet **(2)** ur datorn.

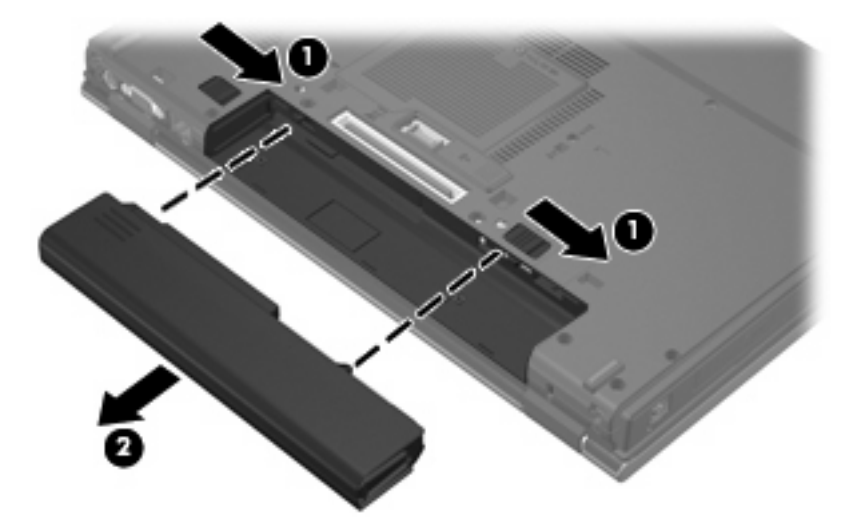

### <span id="page-19-0"></span>**Ladda ett batteri**

 $\mathbb{R}^2$ 

**VARNING:** Ladda inte datorns batteri när du är ombord på flygplan.

Batteriet laddas när datorn är ansluten till extern ström via en nätadapter, en extra strömadapter, en expansionsprodukt eller en dockningsenhet.

Batteriet laddas oavsett om datorn är avstängd eller används, men det laddas snabbare om datorn är avstängd.

Laddningen kan ta längre tid om batteriet är nytt, inte har använts på 2 veckor eller längre eller om det är varmare eller kallare än normal rumstemperatur.

Så här förlänger du batteriets livslängd och optimerar precisionen för visning av batteriladdning:

- Ett nytt batteri bör laddas upp helt innan du startar datorn.
- Ladda batteriet tills batterilampan slocknar.

**OBS!** Om datorn är på medan batteriet laddas kanske 100 procents laddning visas i meddelandefältet trots att batteriet inte är helt laddat.

- Låt batteriet laddas ur till under ca 5 procent av ett fulladdat batteri med normal användning, innan du laddar det.
- Om batteriet inte har använts under en månad eller längre bör du kalibrera batteriet i stället för att bara ladda det.

Batterilampan visar laddningens status:

- **•** Tänd: Batteriet laddas.
- Blinkande: Batteriet har nått en låg eller kritisk batteriladdningsnivå och laddas inte.
- Off: Batteriet är fulladdat, används eller sitter inte i.

### <span id="page-20-0"></span>**Hantera låg batteriladdningsnivå**

I detta avsnitt beskrivs varningarna och systemsvaren som har ställts in på fabriken. En del varningsmeddelanden och systemsvar för låga batteriladdningsnivåer kan du ändra i fönstret Energialternativ på Kontrollpanelen i Windows. De inställningar som har gjorts med Energialternativ påverkar inte lampor.

#### **Identifiera låg batteriladdningsnivå**

Batterilampan börjar blinka om en låg laddningsnivå nås för ett batteri som används som datorns enda tillgängliga strömkälla.

Om en låg batteriladdningsnivå inte åtgärdas går datorn in i ett tillstånd av kritiskt låg batteriladdningsnivå och batterilampan börjar blinka snabbt.

Följande åtgärder utförs när en låg batteriladdningsnivå nås:

- Om viloläget är aktiverat och datorn är påslagen eller i sömnläge, initieras viloläget.
- Om viloläget är inaktiverat och datorn är påslagen eller i sömnläge, förblir den i sömnläge och stängs sedan av varvid information som inte har sparats går förlorad.

### <span id="page-21-0"></span>**Åtgärda låg batteriladdningsnivå**

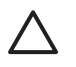

**VIKTIGT:** Genom att inte återställa strömmen förrän strömlamporna har släckts minskar du risken för att förlora information när en kritiskt låg batteriladdningsnivå nås och vänteläget (Hibernation) aktiveras.

#### **Åtgärda låg batteriladdningsnivå när det finns tillgång till en extern strömkälla**

- ▲ Anslut någon av följande enheter:
	- Nätadapter
	- Valfri expansionsprodukt eller dockningsenhet
	- Extra strömadapter

#### **Åtgärda låg batteriladdningsnivå när det finns tillgång till ett laddat batteri**

- **1.** Stäng av datorn eller initiera vänteläget (Hibernation).
- **2.** Ta bort det urladdade batteriet och sätt i det laddade batteriet.
- **3.** Starta datorn.

#### **Åtgärda låg batteriladdningsnivå när det inte finns tillgång till en strömkälla**

▲ Initiera vänteläget (Hibernation).

– eller –

Spara arbetet och stäng av datorn.

#### **Åtgärda låg batteriladdningsnivå om det inte går att avsluta vänteläget (Hibernation)**

Gör så här, om laddningen är så låg att det inte går att avsluta vänteläget (Hibernation):

- **1.** Sätt i ett laddat batteri eller anslut datorn till extern ström.
- **2.** Avsluta viloläget genom att trycka på strömknappen.

### <span id="page-22-0"></span>**Kalibrera ett batteri**

Kalibrera batteriet vid följande tillfällen:

- När visningen av batteriladdningen verkar felaktig
- Om du märker en betydande förändring av batteridriftstiden

Även om ett batteri används mycket ska du inte behöva kalibrera det mer än en gång per månad. Du behöver inte kalibrera ett nytt batteri.

#### **Steg 1: Ladda upp batteriet helt**

**VARNING:** Ladda inte datorns batteri när du är ombord på flygplan.

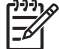

**OBS!** Batteriet laddas oavsett om datorn är avstängd eller används, men det laddas snabbare om datorn är avstängd.

Så här laddar du upp batteriet helt:

- **1.** Sätt batteriet i datorn.
- **2.** Anslut datorn till en nätadapter, en extra strömadapter, en expansionsenhet eller en dockningsenhet och anslut sedan adaptern eller enheten till extern ström.

Datorns batterilampa tänds.

**3.** Låt datorn vara ansluten till extern ström tills batteriet är helt laddat.

Batterilampan på datorn slocknar.

#### **Steg 2: Inaktivera viloläget (Sleep) och vänteläget (Hibernation)**

**1.** Klicka på batterimätarikonen i meddelandefältet och därefter på **Fler energialternativ**.

– eller –

Klicka på **Start > Kontrollpanelen > System och underhåll > Energialternativ**.

- **2.** Klicka på **Ändra schemainställningar** under det aktuella energischemat.
- **3.** Notera inställningarna **Turn off the display** (Stäng av skärmen) och **Put the computer to sleep** (Aktivera viloläget) i kolumnen **På batteri**, så att du kan återställa dem efter kalibreringen om det behövs.
- **4.** Ändra inställningarna **Turn off the display** (Stäng av skärmen) och **Put the computer to sleep** (Aktivera viloläget) till **Aldrig**.
- **5.** Klicka på **Ändra avancerade inställningar**.
- **6.** Klicka på plustecknet vid **Vila** och sedan på plustecknet vid **Viloläge efter**.
- **7.** Notera inställningen **På batteri** under **Viloläge efter**, så att du kan återställa den efter kalibreringen.
- **8.** Skriv Aldrig i rutan **På batteri**.
- <span id="page-23-0"></span>**9.** Klicka på **OK**.
- **10.** Klicka på **Spara ändringar**.

#### **Steg 3: Ladda ur batteriet**

Datorn måste vara på medan batteriet laddas ur. Batteriet kan laddas ur oavsett om du använder datorn eller inte, men det laddas ur snabbare om datorn används.

- Om du vill lämna datorn obevakad under urladdningen bör du spara ditt arbete innan du startar urladdningen.
- Om du använder datorn då och då under urladdningen och har ställt in energibesparande timeoutvärden kan du förvänta dig följande prestanda från systemet under urladdningen:
	- Bildskärmen stängs inte av automatiskt.
	- Hårddiskhastigheten minskar inte automatiskt när datorn är overksam.
	- Systeminitierat vänteläge (Hibernation) aktiveras inte.

Så här laddar du ur ett batteri:

- **1.** Koppla bort datorn från nätströmmen men stäng *inte* av den.
- **2.** Kör datorn på batteri tills batteriet är urladdat. Batterilampan börjar blinka gult när batteriet har laddats ur till en låg batteriladdningsnivå. När batteriet är urladdat släcks batterilampan och datorn stängs av.

#### <span id="page-24-0"></span>**Steg 4: Ladda om batteriet helt**

Så här laddar du om batteriet:

**1.** Anslut datorn till extern ström och låt den vara ansluten tills batteriet är helt omladdat. När batteriet är omladdat släcks batterilampan och datorn stängs av.

Du kan använda datorn medan batteriet laddas om, men batteriet laddas snabbare om datorn är avstängd.

**2.** Om datorn är avstängd startar du den när batteriet är helt laddat och batterilampan har släckts.

#### **Steg 5: Återaktivera viloläget (Sleep) och vänteläget (Hibernation)**

**VIKTIGT:** Om du inte aktiverar vänteläget (Hibernation) efter kalibreringen kan batteriet laddas ur helt och information gå förlorad om en kritiskt låg batteriladdningsnivå nås.

**1.** Klicka på batterimätarikonen i meddelandefältet och därefter på **Fler energialternativ**.

– eller –

Klicka på **Start > Kontrollpanelen > System och underhåll > Energialternativ**.

- **2.** Klicka på **Ändra schemainställningar** under det aktuella energischemat.
- **3.** Ange de inställningar som du noterade för posterna i kolumnen **På batteri**.
- **4.** Klicka på **Ändra avancerade inställningar**.
- **5.** Klicka på plustecknet vid **Vila** och sedan på plustecknet vid **Viloläge efter**.
- **6.** Ange den inställning som du noterade för **På batteri**.
- **7.** Klicka på **OK**.
- **8.** Klicka på **Spara ändringar**.

### <span id="page-25-0"></span>**Spara batteriström**

- Du väljer inställningar för låg strömförbrukning i Energialternativ på Kontrollpanelen i Windows.
- Stäng av trådlösa anslutningar och anslutningar för lokalt nätverk när du inte använder dem.
- Koppla bort externa enheter som inte är anslutna till en extern strömkälla, om du inte använder dem.
- Stoppa, inaktivera eller ta ut eventuella extra mediekort som du inte använder.
- Använd snabbtangenterna fn+f9 och Fn+f10 om du vill anpassa skärmens ljusstyrka.
- Initiera sömnläge eller viloläge eller stäng av datorn om du tar en paus i arbetet.

### <span id="page-26-0"></span>**Förvara ett batteri**

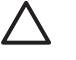

**VIKTIGT:** Undvik skada på batteriet genom att inte utsätta det för hög temperatur under en längre tid.

Om datorn inte ska användas på mer än två veckor och även vara bortkopplad från extern ström under den tiden, tar du ut batteriet och förvarar det separat.

Förläng laddningstiden för ett förvarat batteri genom att placera det på en sval och torr plats.

Kalibrera ett batteri som har förvarats under en månad eller längre innan du använder det.

### <span id="page-27-0"></span>**Kassera ett använt batteri**

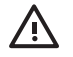

**VARNING:** Minska risken för brand eller brännskador genom att varken ta isär, krossa eller punktera ett batteri till datorn. Kortslut inte heller kontakterna på batteriet eller kasta det i vatten eller eld. Ett batteri tål inte att förvaras i temperaturer över 60 °C. Ersätt batteriet enbart med ett batteri som är godkänt för denna dator.

Information om kassering av batterier finns i *Säkerhet, föreskrifter och miljö*.

# <span id="page-28-0"></span>**5 Använda extern nätström**

Extern nätström matas via någon av följande enheter:

**VARNING:** Minska risken för säkerhetsproblem genom att bara använda den nätadapter som /N medföljer datorn, en reservnätadapter från HP eller en kompatibel nätadapter från HP.

- Nätadapter som medföljer denna dator
- Valfri dockningsenhet eller expansionsprodukt
- Extra strömadapter

Anslut datorn till extern nätström under följande förhållanden:

När du laddar eller kalibrerar ett batteri

八 **VARNING:** Ladda inte datorns batteri när du är ombord på flygplan.

- När du installerar eller modifierar systemprogramvara
- När du sparar information på en CD- eller DVD-skiva

När du ansluter datorn till extern nätström inträffar följande:

- Batteriuppladdningen startas.
- Om datorn är på ändras batterimätarikonens utseende i meddelandefältet.

Om du kopplar från extern nätström inträffar följande:

- Datorn drivs med batteriet.
- Skärmens ljusstyrka sänks automatiskt, så att batteriladdningen räcker längre. Om du vill höja skärmens ljusstyrka trycker du på snabbtangenten fn+f10 eller ansluter datorn till nätström.

### <span id="page-29-0"></span>**Ansluta nätadaptern**

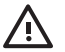

**VARNING:** Så här minskar du risken för elstötar eller skada på utrustningen:

Anslut nätsladden till ett eluttag som alltid är enkelt att komma åt.

Koppla bort strömmen från datorn genom att ta ut nätsladden från vägguttaget (inte genom att ta bort nätsladden från datorn).

Om du har en nätsladd med tre stift i stickkontakten, sätter du den i ett jordat trestiftsuttag. Ta inte bort nätsladdens jordningsstift genom att till exempel ansluta en 2-stiftsadapter. Stiftet har en viktig säkerhetsfunktion.

Så här ansluter du datorn till extern nätström:

- **1.** Anslut nätadaptern till datorns strömuttag **(1)**.
- **2.** Sätt strömsladden i nätadaptern **(2)**.
- **3.** Sätt den andra änden av nätsladden i ett eluttag **(3)**.

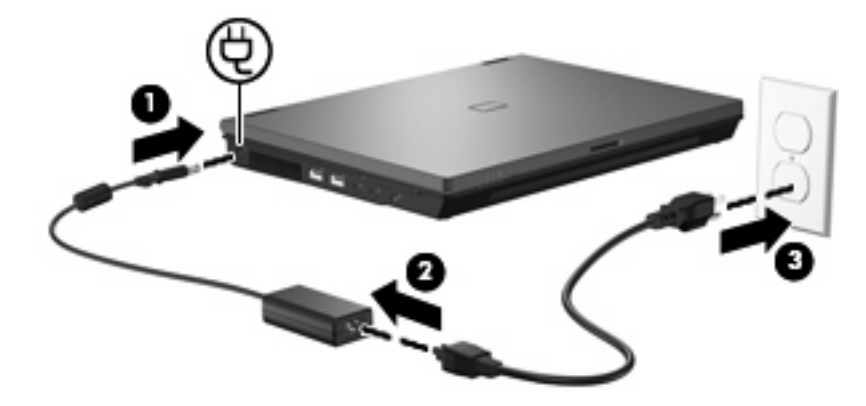

## <span id="page-30-0"></span>**Index**

#### **A**

anslutning, extern ström [24](#page-29-0) avstängning [3](#page-8-0)

#### **B**

batteri förvara [21](#page-26-0) kalibrera [17](#page-22-0) kassera [22](#page-27-0) ladda [14,](#page-19-0) [17](#page-22-0) ladda om [19](#page-24-0) låga batteriladdningsnivåer [15](#page-20-0) spara ström [20](#page-25-0) sätta i [13](#page-18-0) ta ut [13](#page-18-0) batteriets frigöringsspärr [13](#page-18-0) batterilampa [2,](#page-7-0) [14](#page-19-0), [15](#page-20-0) batteriström [10](#page-15-0) batteritemperatur [21](#page-26-0) besparing, ström [20](#page-25-0)

#### **E**

enhetsmedier [5](#page-10-0)

#### **F**

fn+f3-tangent, identifiera [2](#page-7-0) förvara batteri [21](#page-26-0)

#### **K**

kalibrera batteri [17](#page-22-0) knapp, ström [1](#page-6-0) kritisk batteriladdningsnivå [15](#page-20-0)

#### **L**

ladda batterier [14](#page-19-0), [17](#page-22-0) lampor batteri [2](#page-7-0) ström [2](#page-7-0) låg batteriladdningsnivå [15](#page-20-0) läsbara medier [5](#page-10-0)

#### **N**

nätadapter, ansluta [24](#page-29-0)

#### **O**

operativsystem [3](#page-8-0)

#### **R**

resa med datorn [21](#page-26-0)

#### **S**

skrivbara medier [5](#page-10-0) skärmströmbrytare, identifiera [1](#page-6-0) ström ansluta [24](#page-29-0) kontroll- och lampplaceringar [1](#page-6-0) spara [20](#page-25-0) strömknapp, identifiera [1](#page-6-0) strömlampor, identifiera [2](#page-7-0) stänga av [3](#page-8-0) stänga av datorn [3](#page-8-0) systemet svarar inte [3](#page-8-0) sömnläge (Sleep) avsluta [5](#page-10-0)

**T**

temperatur [21](#page-26-0)

#### **V**

vila initiera [5](#page-10-0) viloläge (Hibernation) avsluta [5](#page-10-0) initiera [5](#page-10-0) Vänteläge (Hibernation) initieras vid kritiskt låg batteriladdningsnivå [15](#page-20-0)

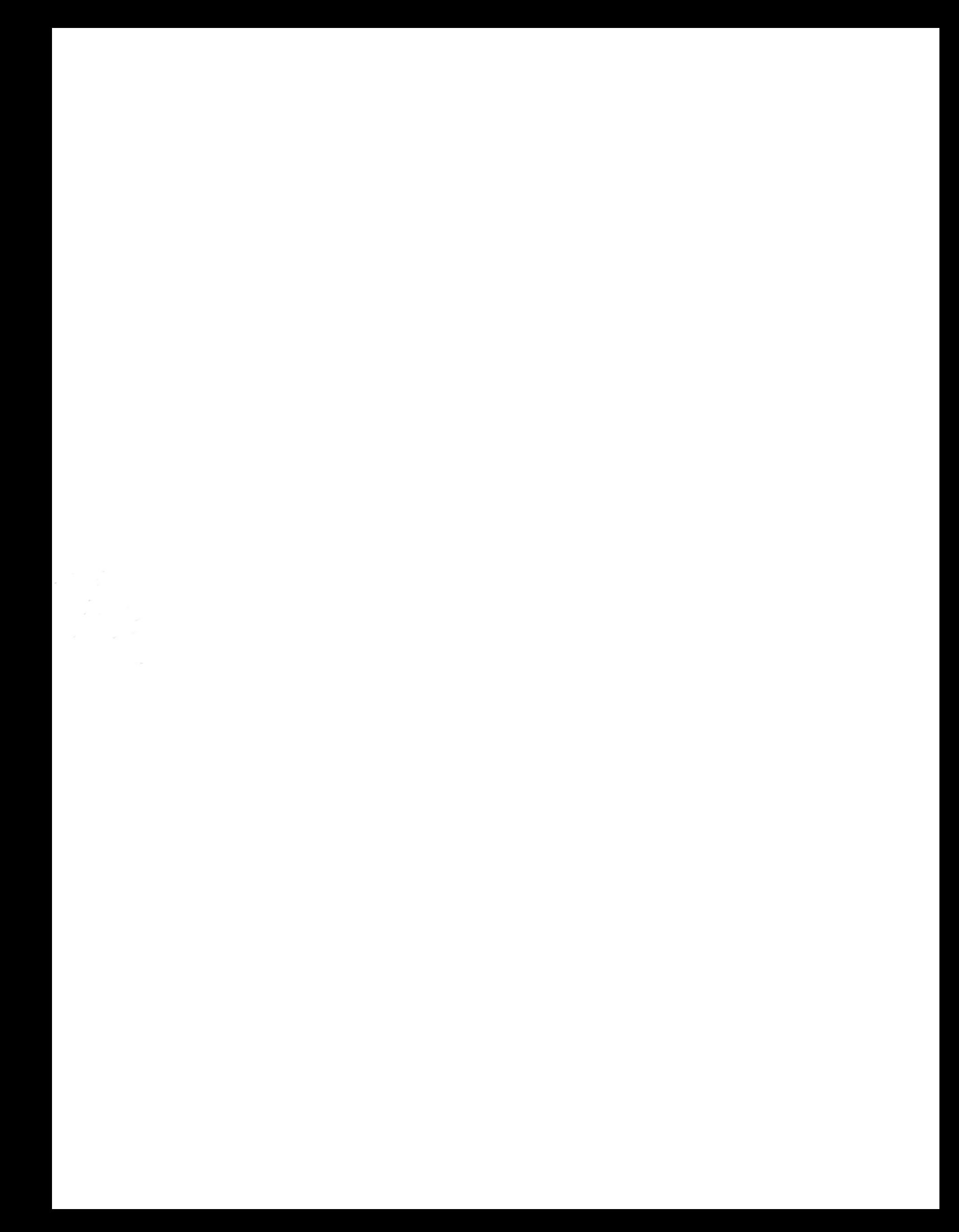